## Controlling captions, fullpage and doublepage floats: hvfloat

Herbert Voß

## Abstract

The package hvfloat defines macros which place objects and captions of floats in different positions with different rotating angles for the object and caption. The object can őll a full column, a full page or full doublepage, with or without taking margins into account.

# 1 Introduction

The well-known floating environments like figure and table are easy to handle if there is only one object and one caption which őts into the current page text layout. If you want a caption rotated and beside the object (an image, tabular, . . . ) then you need some LAT<sub>EX</sub> knowledge or a package which does the rotation and the checking of the current page number if you want to place the rotated caption for a twocolumn document into the outer margin.

All this can be simplified by using the package hvfloat which has a variety of possible options for the floating object and caption. The package is loaded in the usual way:

## \usepackage[options]{hvfloat}

The package has options hyperref, nostfloats, and fbox. The latter is only used for locating spacing problems in the document: objects and captions are framed, so unwanted whitespace can easily be seen. With nostfloats one can prevent the loading of the package stfloats, which allows bottom floats in a twocolumn document. This option is needed only in rare cases where a package conflict between stfloats and another package exists. With hyperref the package of that name is loaded.

If you would like to reset the default for the float position parameters to htp (here, top and page) (the default is tbp, top, bottom, and page), then you can load the helper package hvfloat-fps. It knows the optional arguments table, figure, and all. If you have a document with a large number of floats and relatively short text you can load the package with

## \usepackage[all=!htb]{hvfloat-fps}

The exclamation allows L<sup>AT</sup>EX to ignore the internal parameter settings for the floats, e.g. the number of floats on one page [\[2\]](#page-16-0).

Usually several L<sup>A</sup>TEX runs will be needed until hvfloat knows whether figures are on even or odd page and to get all the references correct. The usual warning 'Label(s) may have changed' will be shown if another compilation is needed.

#### 2 Dependencies

The following packages are loaded by default: afterpage, caption, expl3, graphicx, ifoddpage, multido, picture, stfloats, subcaption, trimclip, xkeyval.

## <span id="page-0-1"></span>3 The macros and optional arguments

The three main macros are \hvFloat, \hvFloatSet, and \hvFloatSetDefaults. The syntax for calling them is somewhat complex. Optional arguments are gray shaded:

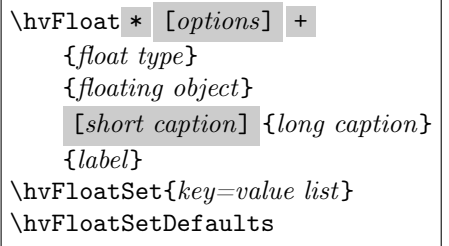

The star version of \hvFloat is explained in section [4 on page 270](#page-3-0) and the optional + is explained in section [7.2 on page 278.](#page-11-0)

The **\hvFloatSet** macro allows the global setting of parameters via the given keyword=value list, while \hvFloatSetDefaults sets all parameters to their default values, as shown in Table [2 on page 269.](#page-2-0)

If \hvFloat is given an empty second argument for *float type*, it switches by default to a nonfloat object and activates the option onlyText (see Table [2\)](#page-2-0). The *short caption* is a second optional argument; if given, it specifies, as usual, the caption entry for the \listof.... All other arguments are mandatory but may be empty.

Some other macros are deőned, mostly for use in the hvfloat implementation, but they can also be used for a user's own purposes. Only \tabcaption should be placed at the top of an object.

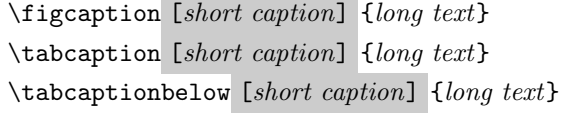

They are used for the nonFloat keyword, where these macros write captions in the same way but outside of any float environment. The default caption cannot be used here. It is no problem to use the \tabcaption command to place a caption anywhere, for instance here in an inline mode:

<span id="page-0-0"></span>Table 1: A caption with neither sense nor object.

In this case a label should be put inside the argument and not after the command \tabcaption, so that a reference to the nonexistent object Table [1](#page-0-0) will still work. Source for this:

It is no problem to use the \verb|\tabcaption| command ... here in an inline mode:

```
\tabcaption[The caption without sense ...]
  {A caption with neither sense nor object.%
   \label{dummy}}
```
In this case a label should be put inside the argument ... so that a reference to the nonexistent Table~\ref{dummy} will still work.

With the macro \hvDefFloatStyle one can define a style to be used instead of the individual setting. Internally the style is saved in a macro named \hv@name.

## \hvDefFloatStyle{name}{setting}

The possible keywords are listed in the rotated and full page Table [2 on the next page.](#page-2-0) To make this table, we őrst save it in the predeőned box hvOBox as a tabularx with the tabular width of the current textheight. A tabularx cannot be used as an argument to \hvFloat. This is the reason we use the intermediate box:

```
\begin{lrbox}{\hvOBox}\small
  \begin{tabularx}{\textheight}
   {@{} l>{\small\ttfamily}cX @{}}\toprule
  \emph Keyword & \emph Default ...
[...]
  \end{tabularx}
\end{lrbox}
```
Then, to typeset the table, we use the keyword rotAngle, which rotates object and caption together: \hvFloat\*[floatPos=p,rotAngle=90,

```
capPos=top,capWidth=w,useOBox=true]
{table}{}
{The optional keywords for the
\texttt{\textbackslash hvFloat} macro.}
{tab:options}
```
## 3.1 Caption positioning

By default the caption is set below the object and the macro \hvFloat behaves like the usual figure or table environment. With the keyword capPos and the value before, the caption can be placed beside the object. For small objects (smaller than a column/page), before is equivalent to left. Thus, here is the code for our first example:

```
\hvFloat[capPos=left]{figure}
 {\includegraphics{frose}}{A short caption
 beside a figure [...] without a label.}{}
```
If the caption is shorter than the possible width it is horizontally centered. The vertical position is by default also centered. This can be changed by the optional argument capVPos. The formatting can be

Figure 1: A short caption beside a figure object (capPos=left) without a label.

<span id="page-1-0"></span>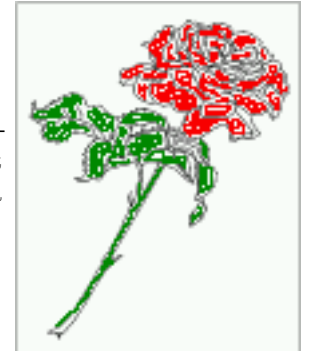

modified by the optional arguments of the (alreadyloaded) package caption. They can be specified to \hvFloat via the optional argument capFormat (see Figure [2\)](#page-1-0). The caption is also rotated by setting capAngle=90, which is a counter-clockwise rotation: \hvFloat[capPos=right,

```
capAngle=90,capWidth=h,
       capFormat={font=sf}]{figure}
{\includegraphics{frose}}
{A caption in sans [...],
to the right [...],
as wide as [...],
and rotated by 90\textdegree [...]}{fig:1}
```
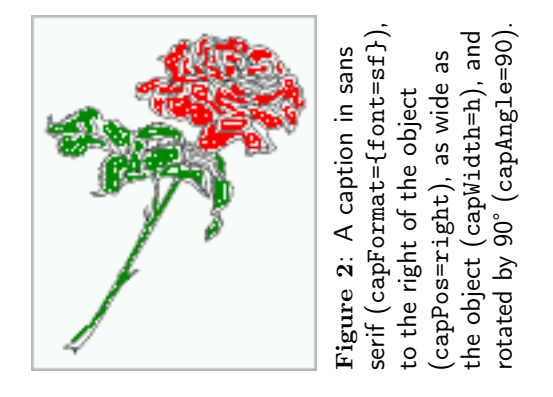

The caption's vertical position is controlled by the keyword capVPos which accepts the values top, center, and bottom. The capPos=inner setting is explained later ([ğ5.2,](#page-4-0) p. [271\)](#page-4-0). Typographically, a side caption for images should usually be at the bottom and for a table at the top of the object (Figure [3\)](#page-3-1).

```
\hvFloat[capPos=inner,capVPos=bottom,
        objectAngle=180]{figure}
  {\includegraphics{frose}}
  {This caption is at the inner margin [...],
 and vertically at the bottom [...],
 and the object is rotated [...]}{fig:11}
```
## 3.2 The caption width

For a caption beside the object the horizontal justification is by default centered if the total width

<span id="page-2-0"></span>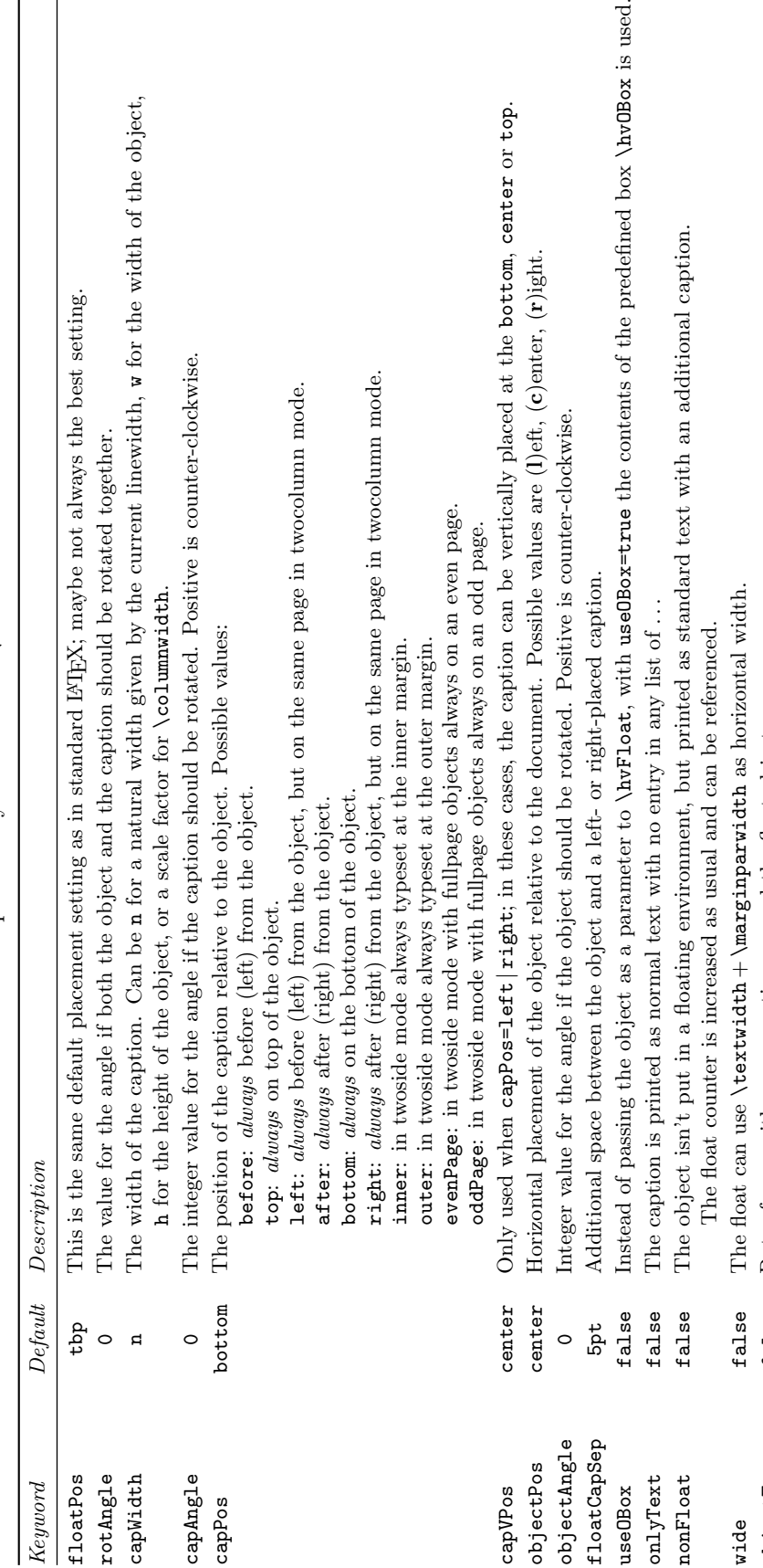

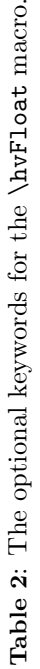

 $style$ 

objectFrame false Put a frame with no separation around the float object.

Use a defined style.

Put a frame with no separation around the float object.

used.

capFormat  $none$  Define formatting options for  $\setminus$ caption; see documentation of package caption.

Define formatting options for \caption; see documentation of package caption.

subcapFormat none Define formatting options for \subcaption. fullpage false Use a complete column in twocolumn mode.

false false false false false false false

subcapFormat

capFormat

Use a complete column in twocolumn mode. Define formatting options for \subcaption.

FullPage false Use the full text area for the object.

FullPage FULLPAGE

fullpage

Use the full text area for the object.

FULLPAGE false Use the full paper width/height for the object.

Use the full paper width/height for the object.

doublePage false Use the text area on a doublepage with additional text. doublePAGE false Use the text area on a doublepage without additional text. doubleFULLPAGE false Use the paperwidth on a doublepage without additional text. vFill false Put a \vfill between every two objects in a multi- or subfloat. sameHeight false use the same text height on both pages for a doublePage object.

Use the text area on a doublepage with additional text.

use the same text height on both pages for a doublePage object. Put a \vfill between every two objects in a multi- or subfloat. Use the paperwidth on a doublepage without additional text. Use the text area on a doublepage without additional text.

false

sameHeight

 $vF111$ 

doubleFULLPAGE

doublePage 1oublePAGE

style.<br>
style.

 $none$ 

 $none$  $none$ 

false

objectFrame

<span id="page-3-2"></span>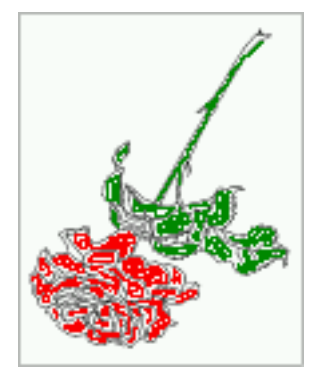

<span id="page-3-1"></span>Figure 3: This caption is at the inner margin (capPos=inner, see p. [271\)](#page-4-0), vertically at the bottom of the object (capVPos=bottom), and the object is rotated 180° (objectAngle=180).

of object and caption are less than the current column/line width. The caption width itself can be controlled by the keyword capWidth, which can be set to n (natural width), w (width of the object), h (height of the object), or a value by which to scale \columnwidth. Figure [2 on page 268](#page-1-0) shows the use of capWidth=h, which is used for rotated captions beside the object and Figure [4](#page-3-2) shows a caption above the object with the same width.

```
\hvFloat[capWidth=w,capPos=top,
     capAngle=180,objectAngle=90]{figure}
  {\includegraphics{frose}}
  {A 180\textdegree-rotated caption above
```

```
[...] with the same width.}{fig:1a}
```
**Figure 4:** A  $180^\circ$ -rotated caption above a 90<sup>-</sup>rotated object, with the same width.

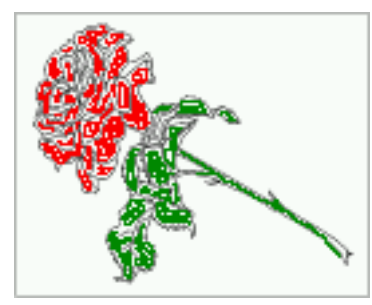

# <span id="page-3-0"></span>4 The star version \hvFloat\*

In two column mode the floating environment can occupy both columns using the star version \hvFloat\*. This is analogous to the environments figure\* and table\*.

If possible, the floating environment will be placed at the top of the following page or at the bottom of the current page. The latter needs the package stfloats which is loaded by hvfloat by default. (stfloats cannot place a float at the bottom of the first page of an article or chapter when using the core LAT<sub>EX</sub> document classes; these classes also include code that prevents placement of a float at the top of the first page.) Placing the float across both columns within the text area is not possible. Here is the code for the following example (Figure [5](#page-4-1) [on the next page\)](#page-4-1):

```
\hvFloat*[capVPos=bottom,capPos=right]{figure}
{\includegraphics{frose}
 \includegraphics[angle=180,origin=c]{frose}}
{A caption to the right [...],
 It spans both columns [...]}{fig:2}
```
The same can be seen in Table [3 on the facing](#page-4-2) [page,](#page-4-2) which also spans two columns (we'll discuss the content of that table later). Internally the number of possible floating objects on top of the page is controlled by the parameters \topnumber (in onecolumn mode) and \dbltopnumber (in twocolumn mode). They are preset for this document class (TUGboat) to 2 and 2 and differ for other document classes. For doublepage objects the values will temporarily be changed to 1.

# 5 Full column or fullpage objects

As mentioned in Table [2](#page-2-0) there are three keywords for fullpage objects:

- fullpage for a complete column or page in a onecolumn mode,
- FullPage for a complete text area of a page or both columns in a twocolumn mode, and
- FULLPAGE for the complete paper area without leaving any margin.

This refers to the reserved space which \hvFloat will use when typesetting the object and caption. The object itself can be smaller than a full column or page. Package hvfloat defines five additional optional arguments for the package graphicx which can be used together with \includegraphics to make the code a bit shorter. They are listed in Table [3 on the next](#page-4-2) [page.](#page-4-2) The so-called bind correction is additional free space at the inner margins of a twoside document.

In general, the interface is the same whether using the complete text area or the complete paper area for the floating object; the only difference is fullpage vs. FULLPAGE. By default, such a page will have no page number, no header, and no footer, and the pagestyle is empty.

Setting the keyword keepaspectratio to false only makes sense for images which have nearly the same ratio as the current height/width. Using a full column or page for an object implies to put the caption on the preceding or following column/page. For a twocolumn document this should always be the opposite column on the same page and for twoside documents the opposite page. Only for doublepage

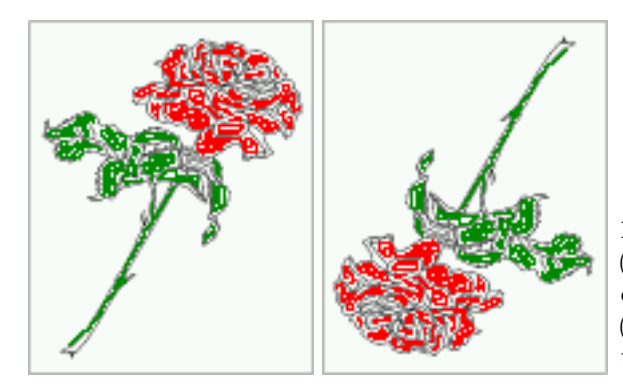

<span id="page-4-1"></span>Figure 5: A longer caption to the right of the object (capPos=right), and vertically at the bottom of the object (capVPos=bottom). It spans both columns (\hvFloat\*) and may be at the top or bottom of the page.

| name                   | width=                            | height=      | keepaspectratio= |  |
|------------------------|-----------------------------------|--------------|------------------|--|
| fullpage               | columnwidth\                      | \textheight  | false            |  |
| FullPage               | \textwidth                        | \textheight  | false            |  |
| FULLPAGE               | paperwidth\                       | \paperheight | false            |  |
| doublefullPage         | 2\paperwidth-2in-2\evensidemargin |              | true             |  |
| doubleFULLPAGE         | $2\$                              | \paperheight | false            |  |
| doubleFULLPAGEbindCorr | $2\perp\leftarrow 2\binom{0}{r}$  | \paperheight | false            |  |

<span id="page-4-2"></span>Table 3: Additional keywords for the **\includegraphics** macro.

objects (left-right pages) the caption must be on the preceding or following column/page, by default at the bottom of that page or column.

A label deőned via \hvFloat always points to the image, not to the caption. This makes no difference for the default floats, where the image and caption are on the same page. For fullpage or doublepage objects, however, the macro internally defines additional labels; one pointing to the caption (label  $\langle label \rangle$ -cap) and, if it is a doublepage object, another pointing to the second (right) part of the object (label  $\langle label \rangle - 2$ ).

All labels, the given one  $\langle label \rangle$  and the internal ones  $\langle label \rangle$ -cap and  $\langle label \rangle$ -2, will point to the same object counter, but possibly to different page numbers. An example is shown in section [6,](#page-6-0) where Figure [13,](#page-9-0) deőned with label fig:dP, has its caption on page [277](#page-10-0) and its image on pages [276](#page-9-0) and [277.](#page-10-1) The following table shows the behavior:

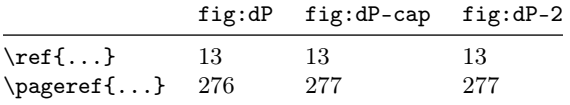

## 5.1 Twoside and onecolumn mode

In a twoside document with onecolumn mode, a fullpage object and the corresponding caption should be on facing pages (left-right). This can be specified with the keyword capPos and the values evenPage or oddPage. To save space we show only the output of two example documents (Figure [6 on the following](#page-5-0)

[page\)](#page-5-0). The upper pair of pages uses the following settings:

```
\hvFloat[fullpage, capPos=evenPage]
 {figure}
  {\includegraphics[fullpage]{frose}}
  {A caption of a \texttt{fullpage} object
  with \texttt{capPos=oddPage} ... for a
  long caption.}{fig:fullpage1}
```
The lower two pages in Figure [6](#page-5-0) are similar, except capPos=evenPage and the object is set as FULLPAGE instead of fullpage.

The captions here (and throughout) are typeset in red to make them more visible in the examples, which are often reduced in size. The complete code for all examples is on CTAN ([mirror.ctan.org/](https://mirror.ctan.org/macros/latex/contrib/hvfloat/doc/examples) [macros/latex/contrib/hvfloat/doc/examples](https://mirror.ctan.org/macros/latex/contrib/hvfloat/doc/examples)).

#### <span id="page-4-0"></span>5.2 Twoside and twocolumn mode

In contrast, in a twoside document in twocolumn mode, by default a caption appears before the fullpage or fullcolumn object, independent of an even or odd column or page. Figure [7 on page 273](#page-6-1) shows the output of this example code:

\hvFloat[fullpage, capPos=inner]

```
{figure}
{\includegraphics[fullpage]{frose}}
[A short caption for the LoF.]
{A caption on the inner side of a twoside and
twocolumn document (\texttt{capPos=inner}).
This can be an even or odd page. And ...
 ... long caption.}{fig:full0}
```
<span id="page-5-0"></span>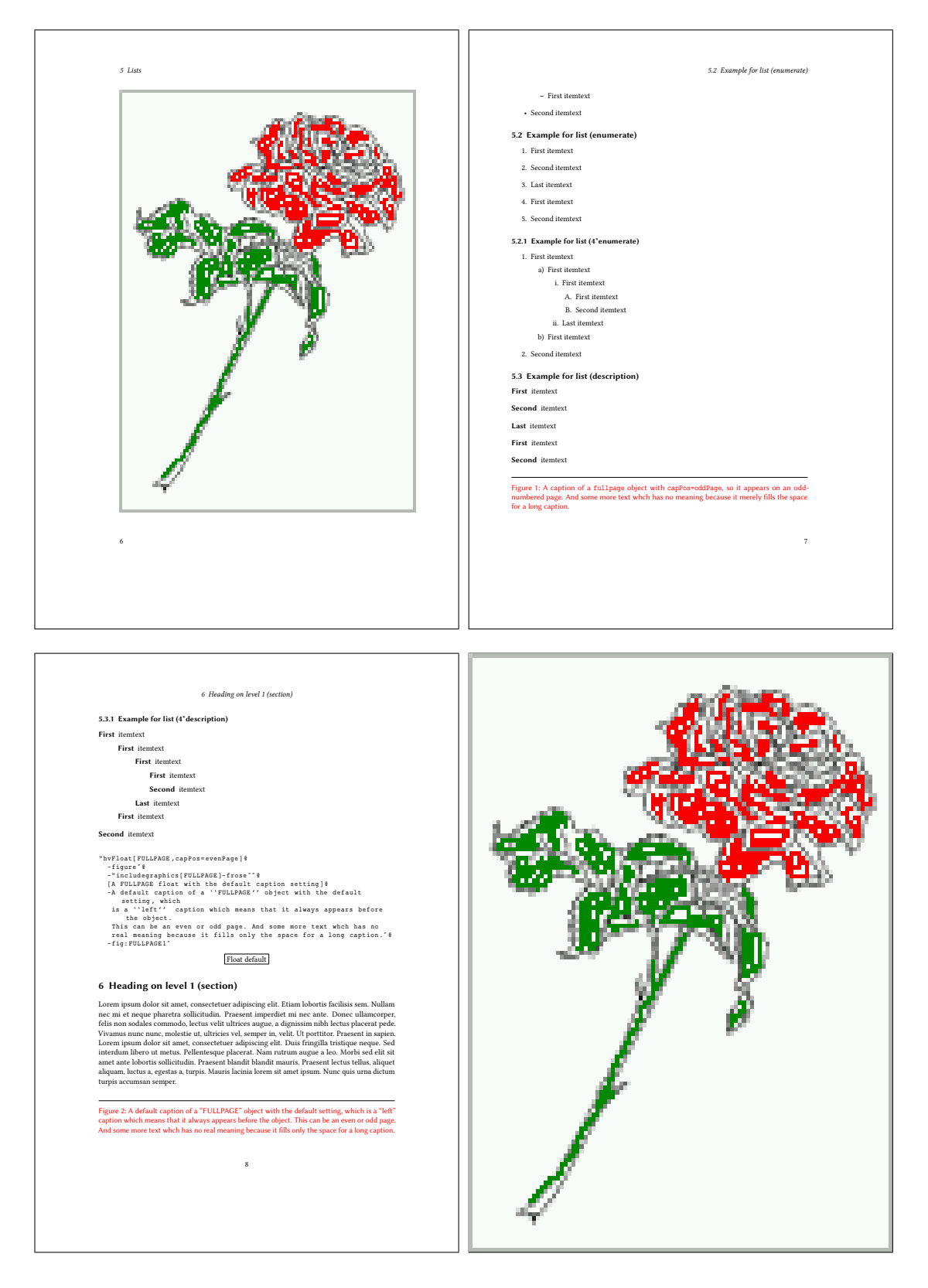

Figure 6: Twoside documents, onecolumn mode.

Top: a fullpage float and capPos=oddPage (example document odd2s1c.tex, pp.  $6-7$ ); bottom: capPos=evenPage and a FULLPAGE float (example document paper-even2s1c.tex, pp. 8-9).

The caption is in the inner column, which is the second one for an even (left) page and the first for an odd (right) page. For a twoside document it also makes sense to have the caption on the even (left) page in the second margin and the object on the odd page (right) in the őrst margin. This can be achieved with the setting capPos=inner.

You can expect problems if you use the full column setting on a page which has full-width (double column) floats at the top. In such a case it is left to the user to modify the text structure to prevent such situations. You'll őnd many examples on CTAN ([https://mirror.ctan.org/macros/](https://mirror.ctan.org/macros/latex/contrib/hvfloat/doc/examples) [latex/contrib/hvfloat/doc/examples](https://mirror.ctan.org/macros/latex/contrib/hvfloat/doc/examples)) or in the documentation directory of your TEX distribution.

In twoside and twocolumn modes the setting capPos=left is different from capPos=before. For capPos=before it makes no difference on what page and column the caption appears, it will always be before the object. For capPos=left the caption will always be left of the object and on the same page! Figure [8 on the following page](#page-7-0) shows this behavior.

## <span id="page-6-0"></span>6 Doublepage objects

A doublepage object makes sense only for twoside documents. Then the doublepage object can be placed on facing left-right pages and the caption perhaps on the right page or, in a case where the complete paper width is used, below the right part of the image, or, if need be, on the bottom of the preceding or following page. For example: suppose a doublepage object uses the complete paper area  $(2\pmb{x} \mapsto \text{left-right})$  on the (left-right) pages  $80-81$ ; then the caption can be printed at the bottom of page 79 or page 82 (see Figure [12 on](#page-8-0) [page 275\)](#page-8-0). It is also possible to print the caption over the right part of the object (image) on the bottom or rotated at the right (see Figure [11 on page 275\)](#page-8-1).

With the keyword doublePage, additional document text may appear below the doublepage object, that is, the object does not occupy the entire textheight. The other two possibilities doublePAGE (use the doublepage text area) and doubleFULLPAGE (use the doublepage paperwidth) have no additional document text on the two pages, but are still floating environments. We'll now describe these in detail.

<span id="page-6-1"></span>Figure 7: A caption on the inner side of a twoside and twocolumn document (capPos=inner). This can be an even or odd page. And some more text with no real meaning because it merely őlls the space for a long caption.

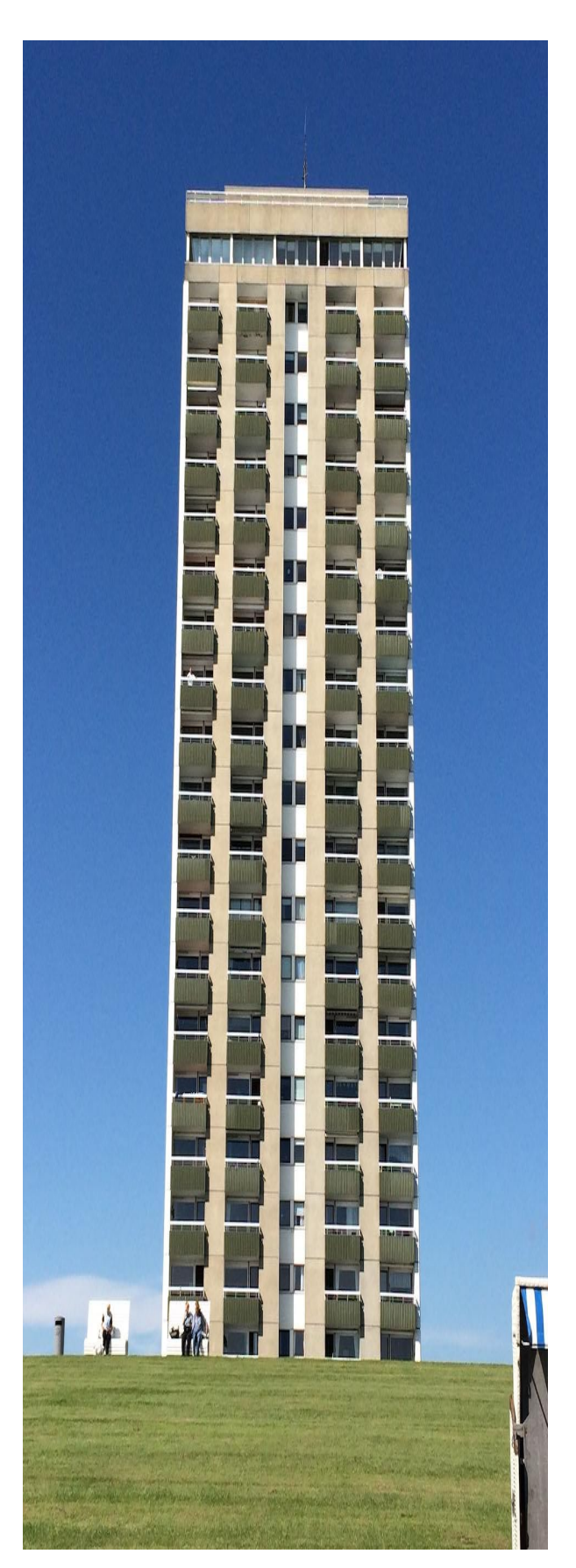

<span id="page-7-0"></span>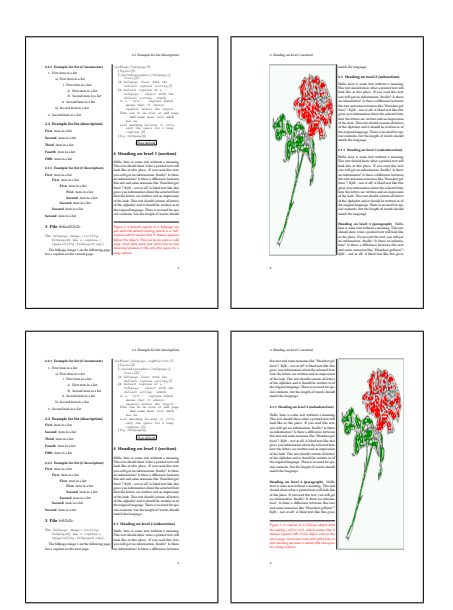

Figure 8: Twoside and twocolumn documents. Top: capPos=before (default); bottom: capPos=left. Pages 3-4 of example documents default2s2c.tex and left2s2c.tex, respectively.

# 6.1 Keyword doublePage

This is the same as putting two different floats, one each at the top of the left and right pages. The package hvfloat clips an image which would be wider than the paperwidth. Otherwise it makes no sense to use a doublepage float.

For doublePage the object starts at the left top of the text area and ends on the right page, depending on its width. The inner margins of the two-sided document are ignored, but a binding correction (bindCorr) can be set and will be taken into account. The caption will always be on the right page either beside, rotated or not, or below the object. For example, in Figure [13 on page 276](#page-9-0) the caption is on the right (capPos=right) and rotated by 90° (capAngle=90). The left part of the image is on page [276,](#page-9-0) the right part on page [277](#page-10-1) and the caption is on page [277.](#page-10-0) Incidentally, the internallycreated labels described earlier were used to print this information. The label for the figure is  $fig: dP$ , and so the source for the previous sentence is:

```
The left part of the image
```

```
is on page~\pageref{fig:dP},
the right part on page~\pageref{fig:dP-2} and
the caption is on page~\pageref{fig:dP-cap}.
```
A doublePage object allows for document text in addition to the two parts of the object. As for the caption, with capWidth=n and capPos=right the caption will be set to the right of the object with a

```
\hvFloat[doublePage,capWidth=n,
  capPos=right,capVPos=bottom]{figure}
  {\includegraphics[width=2\textwidth]
                   {images/seiser}}
  [A short caption for the LoF]
  {A caption for a \texttt{doublePage} object,
  which will be placed on the right side of
  the right-hand part of the image. The image
  begins on the left edge of the paper [...]
  The photo was taken [...]}{fig:dP}
```
In some cases it makes sense to have some whitespace, a binding correction, between the two split parts of the object. With the keyword bindCorr you can deőne a length value for the whitespace to be added both to the right of the left part and to the left of the right part (so the total whitespace added is  $2 \times$  bindCorr).

The source for Figure [9](#page-7-1) is the same as Figure [13,](#page-9-0) except for the addition of bindCorr=1cm (and the label name).

<span id="page-7-1"></span>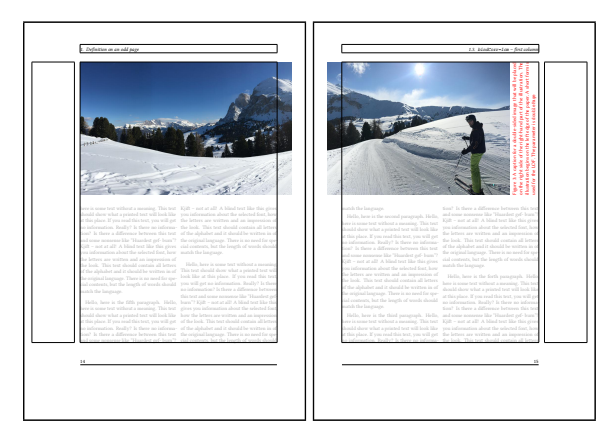

Figure 9: A doublePage object (the same image as Figure [13\)](#page-9-0) with a binding correction of 1 cm. Pages  $14-15$  of example document doublepage2s2c.tex.

# 6.2 Keyword doublePAGE

A doublePAGE object appears alone on two facing pages, except for an optional caption. No additional document text will be printed on these two pages; this is the only difference between doublePage and doublePAGE. Figure [10 on the next page](#page-8-2) shows an example. The caption is below the object in the first column of the right (odd) page.

Figure [10](#page-8-2) also shows an example of using the optional keyword bindCorr to specify whitespace

<span id="page-8-2"></span>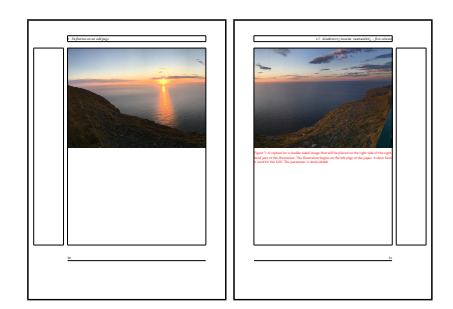

Figure 10: A doublePAGE image with bindCorr set to the inner margin. Pages  $29-30$  of example document doublepage2s2c.tex.

between the parts of the split object. In this case, we use the inner margin for the binding correction to get the two images exactly őtting the textwidth. The value for the inner margin is computed internally: bindCorr=inner

Here is the source for Figure [10:](#page-8-2)

```
\hvFloat[doublePAGE,capWidth=n,
        bindCorr=inner]
 {figure}
  {\includegraphics[width=2\textwidth]
                   {images/sonne-meer}}
  [A doublepage image with a caption ...]
  {A caption for a double-sided image ...
  The parameter is \texttt{doublePAGE}}
  {fig:doublePAGE3}
```
#### 6.3 Keyword doubleFULLPAGE

A floating object specified with the doubleFULLPAGE option always starts in the upper left corner of the left (even) page. The deőned text area has no meaning, it will be completely ignored for these two floating pages. The caption can be printed before, after, below, or superimposed on the object.

Table [3 on page 271](#page-4-2) lists the corresponding two optional keywords for \includegraphics, namely doubleFULLPAGE and doubleFULLPAGEbindCorr, with a preset of keepaspectratio to false. These keywords may make code more readable but have otherwise no special meaning for any objects other than images, e.g. a tabular or something else.

The object can have any width and height but it should be at least as wide as the given \paperwidth and not less than 50% of the \paperheight. For smaller objects, use one of the other two possibilities, doublePage or doublePAGE.

The caption can be superimposed on the object or, as an alternative, printed on the bottom of the page preceding or following the doublepage (leftright) object. For a twocolumn document the keyword twoColCaption can be used to span both col-

<span id="page-8-1"></span>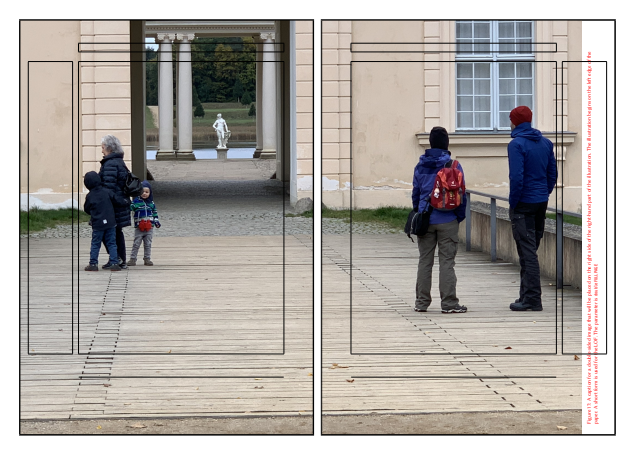

Figure 11: A doubleFULLPAGE object with capPos=right, so the caption appears on the right page. Pages 72–73 of example document doubleFULLPAGE2s2c.tex.

<span id="page-8-0"></span>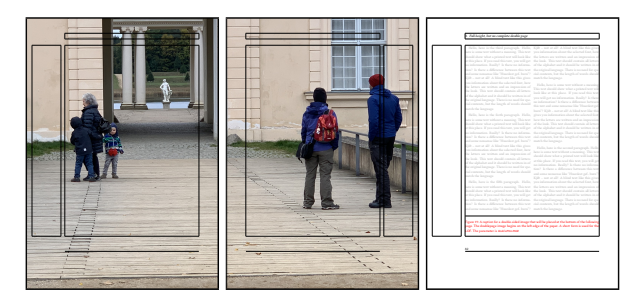

Figure 12: A doubleFULLPAGE object with capPos=after, so the caption is on the following page. Pages 80–82 of example document doubleFULLPAGE2s2c.tex.

umns. This will only work for twocolumn documents which define the column mode using \twocolumn, such as the present TUGboat document class. The multicol package is not supported.

Figure [11](#page-8-1) shows two pages with an image spread across the double page which is small enough to get a rotated caption on the right of the page which, for our demonstration, is printed in red as usual. The page layout is also printed as frames, which makes it easier to understand and choose values for the full page mode. These frames are shown by loading the package showframe.

The code for Figure [11](#page-8-1) is: \hvFloat[doubleFULLPAGE,capPos=right]{figure} {\includegraphics[height=\paperheight] {images/rheinsberg}} [A doublepage image ...] {A caption for a double-sided image ... The parameter is \texttt{doubleFULLPAGE}} {fig:doubleFULLPAGE0n}

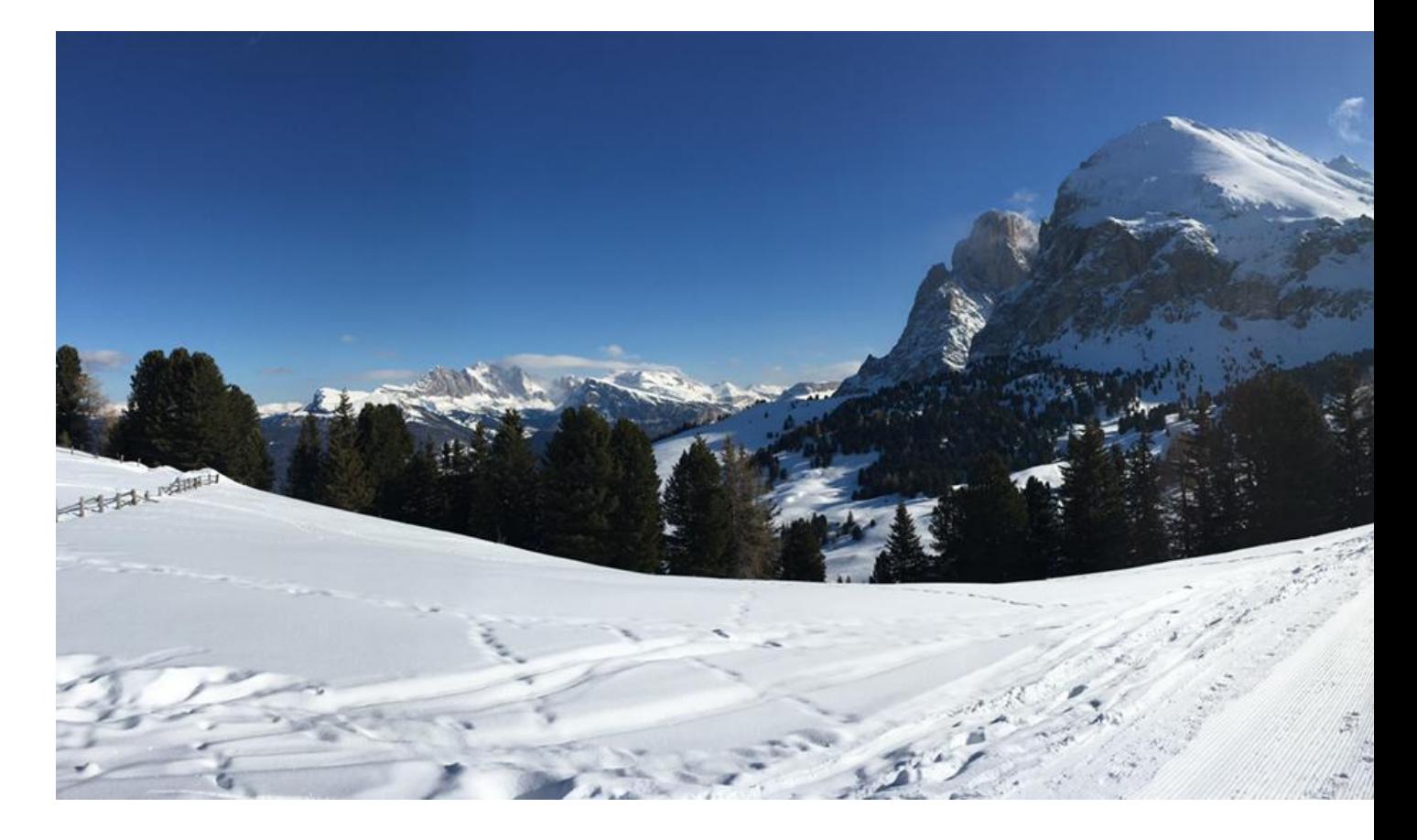

If the image has nearly the same ratio as the current \paperwidth / \paperheight, then a caption can reasonably appear at the bottom of the following page. This is specified with capPos=after; Figure [12 on the previous page](#page-8-0) shows the result. Similarly, capPos=before would put the caption on the preceding page.

Here is the code for Figure [12,](#page-8-0) specifying the option doubleFULLPAGE option to both \hvFloat and \includegraphics:

```
\hvFloat[doubleFULLPAGE,capPos=after,
         twoColumnCaption]{figure}
  {\includegraphics[doubleFULLPAGE]
                   {rheinsberg}}
  {A caption for a double-sided image ...
  The parameter is \texttt{doubleFULLPAGE}}
  {fig:doubleFULLPAGE02ndnn}
```
#### 7 Subfloats and multifloats

A floating environment can have any content except another floating environment. The only requirement for the content is that it must be smaller than one page spread. The content itself can be any combination of text, equations, tabulars, and/or images. We call it a *subfloat* if the content has one main caption and several subcaptions for any object. We call it a <span id="page-9-0"></span> $multifloat$  if the content has no main caption of its own, but the objects have their own captions.

Table [4](#page-9-1) gives the two keywords, subFloat and multiFloat, which introduce such special content. They can be placed as a default floating environment, full column, full page, or full doublepage.

<span id="page-9-1"></span>Table 4: Keywords subFloat and multiFloat for multiple objects in a float.

| Name       | Description                         |
|------------|-------------------------------------|
| subFloat   | For multiple objects with one main  |
|            | caption and several subcaptions.    |
| multiFloat | For multiple objects, each with its |
|            | own caption.                        |

The syntax for the macro which defines such sub- or multifloats is somewhat complex. Only the keyword defines whether the float is a multifloat or subfloat; the syntax of the macro shows no difference. With the optional argument vFill the objects in a column (two column) or a page (one column) are stretched over the given height \textheight. The default is no stretching so that extra whitespace appears at the bottom of the column/page.

<span id="page-10-0"></span>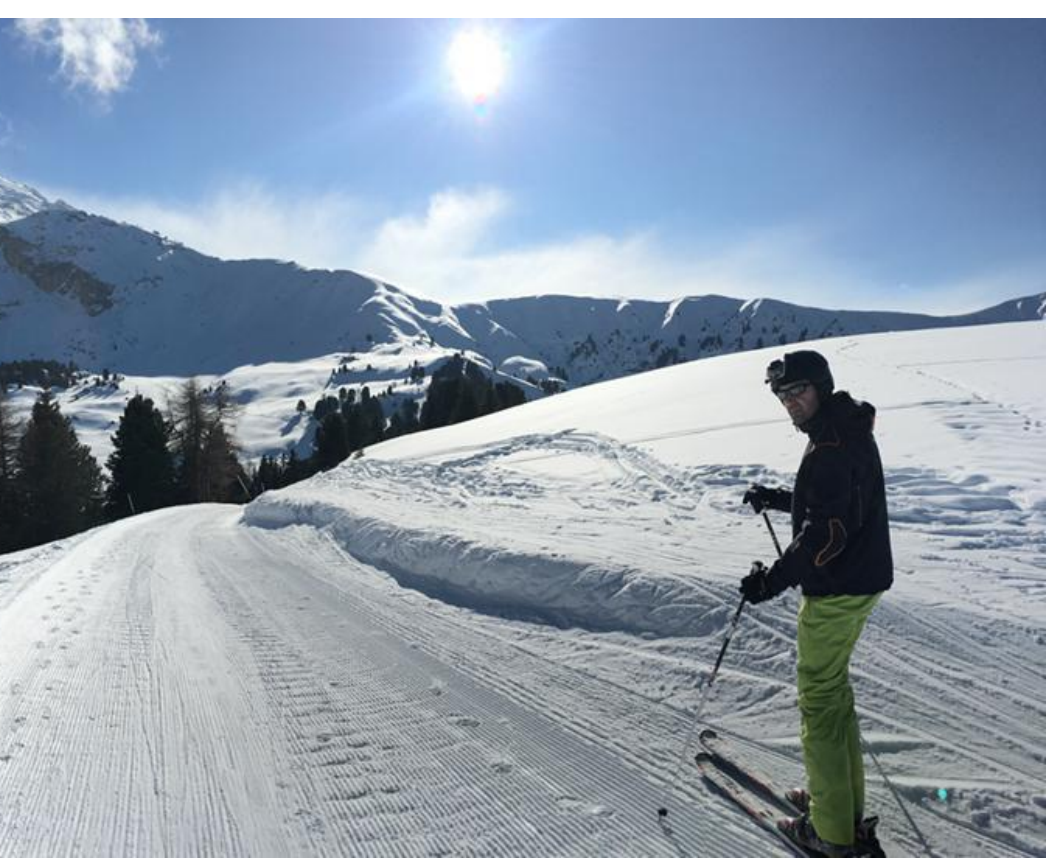

Figure 13: A caption for a doublePage object, which will be placed on the right side of the right-hand part of the image. The image begins on the left edge of the paper. A short form can be used for the LoF. The photo was taken in the Italian Alps at the Alpi di Siusi (Seiser Alm).

#### 7.1 Subfloats

A subŕoat page can have only one type of object which will have one main caption and individual subcaptions. (For completeness: If you define no subcaption then it does not matter what kind of object we have.) The syntax for subfloats and multifloats is similar, but some arguments are ignored for a subfloat, so can be left empty. The first line defines only the floating type and the main caption, the object entry is ignored! All additional lines will have the same float type; this is why the float type entry is ignored.

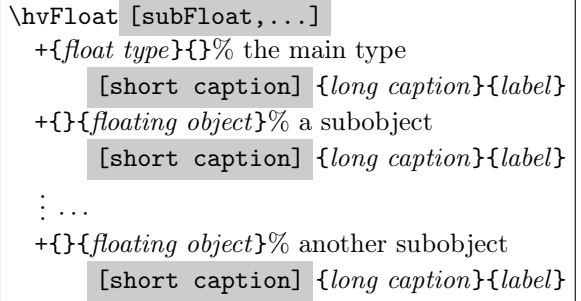

The + symbol deőnes an additional object which will be part of the same floating environment. It's up to <span id="page-10-1"></span>the user to be sure that one page or one column can hold all defined objects.

The code for Figure [14 on the next page,](#page-11-1) which comprises the subőgures [14a](#page-11-2) to [14e,](#page-11-3) is as follows: \hvFloat[subFloat,vFill,fullpage,capPos=after]

- +{figure}{}
	- [Short caption of the subfloat]
	- {The main caption of a fullpage subfloat, which appears in the left or right column. This can be an even or odd page.
	- The \texttt{vFill} option is set,
	- so vertical space is distributed between the subobjects.}

```
{sub:demo}
```
- +{}{\includegraphics[columnWidth]{CTAN}} [Short caption A] {Subcaption A of a fullpage subobject.} {sub:demo0}
- +{}{\includegraphics[columnWidth]{CTAN1}} {Subcaption B of a fullpage subobject, a little longer for no particular reason.} {sub:demo1}
- +{}{\includegraphics[columnWidth]{CTAN2}} {Subcaption C of a fullpage subobject.} {sub:demo2}
- +{}{\includegraphics[columnWidth]{CTAN3}} {Subcaption D of a fullpage subobject.} {sub:demo3}

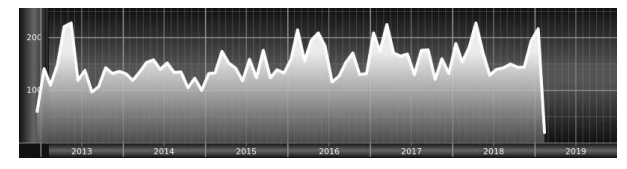

(a) Subcaption A of a fullpage subobject.

<span id="page-11-2"></span>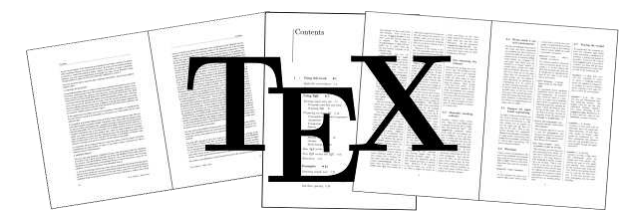

(b) Subcaption B of a fullpage subobject, a little longer for no particular reason.

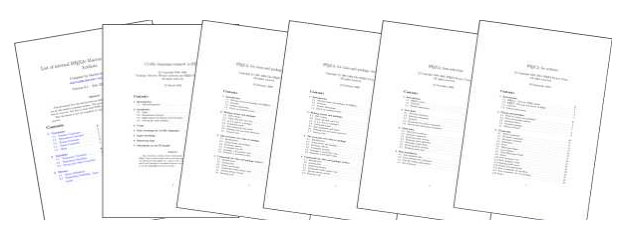

(c) Subcaption C of a fullpage subobject.

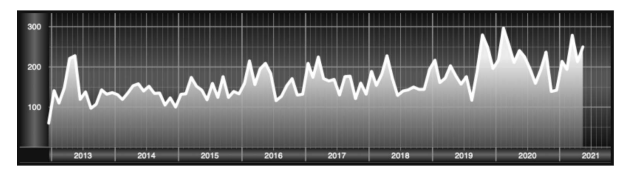

(d) Subcaption D of a fullpage subobject.

<span id="page-11-3"></span><span id="page-11-1"></span>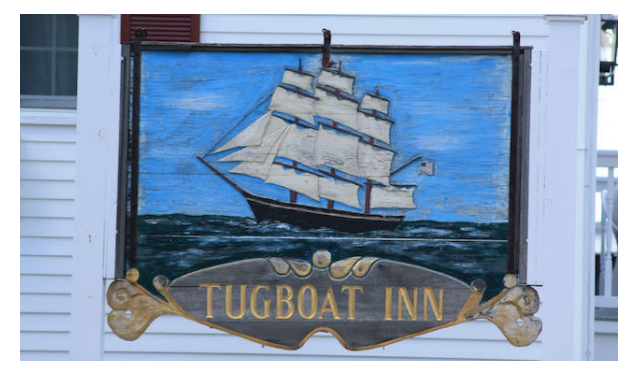

 $(e)$  The last subcaption E of a fullpage subfloat object, which has subcaptions  $14a-14e$ , and the main caption is beside (to the right of) this full column object.

```
+{}{\includegraphics[trim=0 1.5cm 0 5mm,clip,
    columnWidth]{TUGboat}}
 {The last subcaption E of a fullpage
  subfloat object, which has subcaptions
  \ref{sub:demo0}--\ref{sub:demo5}, and the
  main caption is beside (to the right of)
  this full column object.}
 {sub:demo5}
```
The keyword subFloat defines the following images or tabulars as subfloats. The keyword figure in the second line of the code deőnes the main type of the floating environment; all subobjects must be of the same type. This is the reason why all following arguments are empty: +{}{....

The package subcaption is loaded by default and is usually activated with

\captionsetup[sub][singlelinecheck].

The main label of the subfloat is sub: demo, which points to the object column on page [278.](#page-11-1) In this case the internal label sub:demo-cap points to the same page [278,](#page-11-4) because object and caption are in different columns but on the same page. Both refer to the same object:  $\ref{sub:demo} \rightarrow 14$  $\ref{sub:demo} \rightarrow 14$  and  $\ref{sub:demo-cap} \rightarrow 14.$  $\ref{sub:demo-cap} \rightarrow 14.$ 

# <span id="page-11-0"></span>7.2 Multifloats

With a multiFloat object, no main caption is given. Every object gets its own caption, which is the reason that őgures, tabulars, etc., can be mixed. All individual captions are listed before or after the full column/page, at the bottom of the column/page (see example on the facing page).

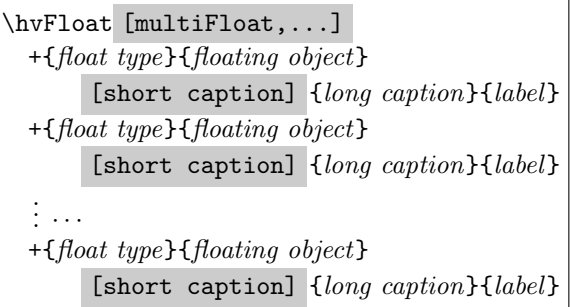

 $The + symbol defines an additional object which$ will be part of the same floating environment. For a multifloat object all parameters are valid. It's up to the user to be sure that one page or one column can hold all defined objects.

<span id="page-11-4"></span>Figure 14: The main caption of a fullpage subfloat, which appears in the left or right column. This can be an even or odd page. The vFill option is set, so vertical space is distributed between the subobjects.

The captions of Figures  $15-18$  and of Tables  $5$ and [6](#page-12-3) are on page [279,](#page-12-4) and all objects also appear on the same page. All of these őgures and tables are part of the same multifloat. Here is the code of the multifloat example:

```
\captionsetup{singlelinecheck=false}
\hvFloat[multiFloat,vFill,
        fullpage,capPos=before]
  +{figure}
  {\includegraphics[columnWidth]{dove}}
   [Short caption A]
  {Caption A of a fullpage multifloat object,
   which follows in the left or right column.
   This can be an even or odd page. And some
   more text with no real meaning because it
   merely fills the space for a long caption.}
  {img:demo}
  +{table}{\begin{tabular}{lrcp{3cm}}\hline
   Left & Right & Centered & Parbox\\\hline
   L & R & C & P\\
   left & right & center & Text
                   with possible line breaks\\
   L & R & C & P\\
   left & right & center & Text
                   with possible line breaks\\
   \multicolumn{4}{c}{Centered multicolumn
                     over all columns}\\\hline
           \end{tabular}}
   [Short example caption B1]
  {Caption B of a fullpage object, a tabular
     in this case.}{tab:demo}
  +{figure}
  {\includegraphics[columnWidth]{CTAN1}}
  {Caption C of a fullpage object.}
  {img:demo1}
  +{figure}
  {\includegraphics[columnWidth]{CTAN2}}
  {Caption D of a fullpage object.}
  {img:demo2}
```
<span id="page-12-4"></span>Figure 15: Caption A of a fullpage multifloat object, which follows in the left or right column. This can be an even or odd page. And some more text with no real meaning because it merely őlls the space for a long caption.

<span id="page-12-5"></span>Table 5: Caption B of a fullpage object, a tabular in this case.

Figure 16: Caption C of a fullpage object.

Figure 17: Caption D of a fullpage object.

Figure 18: Caption E of a fullpage object.

<span id="page-12-6"></span>Table 6: Caption B2 of a fullpage object, another tabular repeating Table [5.](#page-12-2)

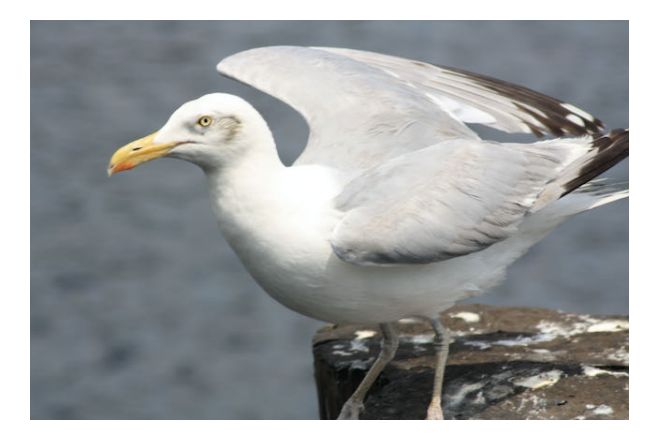

<span id="page-12-2"></span><span id="page-12-0"></span>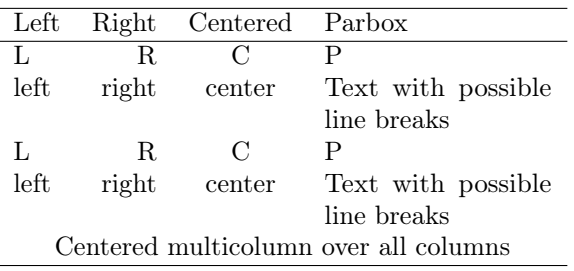

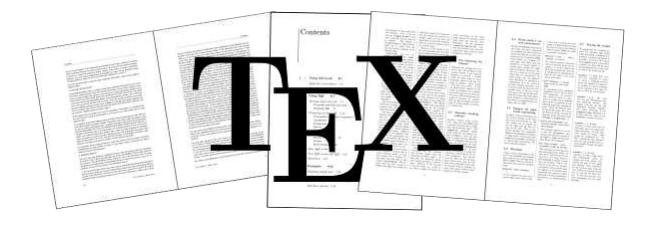

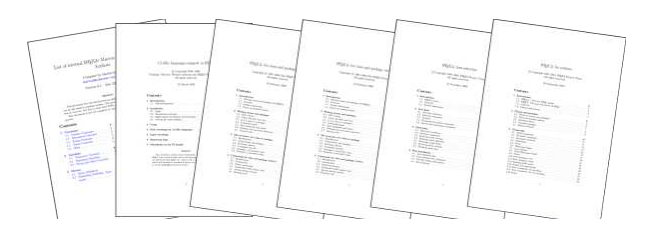

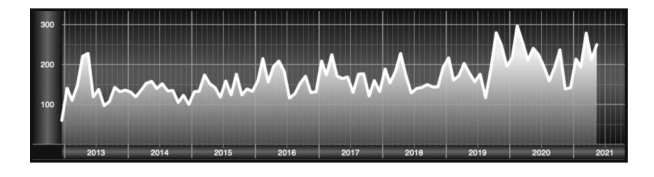

<span id="page-12-3"></span><span id="page-12-1"></span>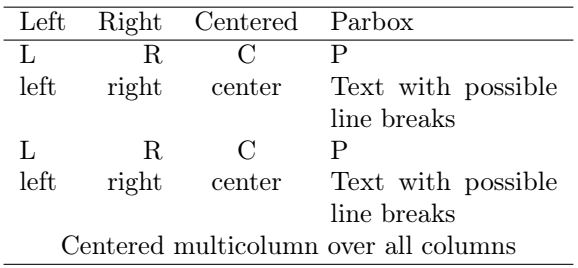

Controlling captions, fullpage and doublepage floats: hvfloat

TUGboat, Volume 0 (99

```
+{figure}
{\includegraphics[columnWidth]{CTAN3}}
{Caption E of a fullpage object.}
{img:demo3}
+{table}{\begin{tabular}{lrcp{3cm}}\hline
 Left & Right & Centered & Parbox\\\hline
 L & R & C & P\\
 left & right & center & Text
                with possible line breaks\\
 L & R & C & P\\
 left & right & center & Text
                 with possible line breaks\\
 \multicolumn{4}{c}{Centered multicolumn
                  over all columns}\\\hline
        \end{tabular}}
 [Short example caption B2]
{Caption B2 of a fullpage object, another
 tabular repeating Table~\ref{tab:demo}.}
{tab:demo2}
```
#### 8 Splitting tables across two pages

By default a table can only be split in the vertical direction, as a so-called longtable. Large tables can be rotated on a page (see Table [2 on page 269\)](#page-2-0), but splitting it automatically in the horizontal direction is not supported by core L<sup>A</sup>TEX.

However, saving a table without page breaks into a box is no problem and such a box can be handled like an image, which is also like a box. The only problem is that the table must be split horizontally between two columns, as a split column may likely be unreadable.

The package hvfloat provides the box \hvOBox for public use. We can save a table into this box:

```
\savebox\hvOBox{%
  \begin{tabular}{l @{} *{18}r}
    ... the table ...
  \end{tabular}}
```
and then use it in the same way as a doublepage image, with the table split in two pieces. If the split occurs at an unfavorable point in the table, e.g. in the middle of a column, then insert some horizontal space between the two columns with @{\hspace{...}}. For example (the output is shown in Table [7\)](#page-13-0):

\begin{tabular}{lll@{\hspace{1cm}}ll}\hline

```
1 & 2 & 3 & 4 & 5 \\
1 & 2 & 3 & 4 & 5 \\
1 & 2 & 3 & 4 & 5 \\
1 & 2 & 3 & 4 & 5 \\\hline
\end{tabular}
```
Figure [19](#page-13-1) shows how the table looks in the middle of the doublepage (the text shown at the bottom of the page is just őller). The column with 1985 will be cut and not readable. There are two solutions to split the table at a better position: insert some space

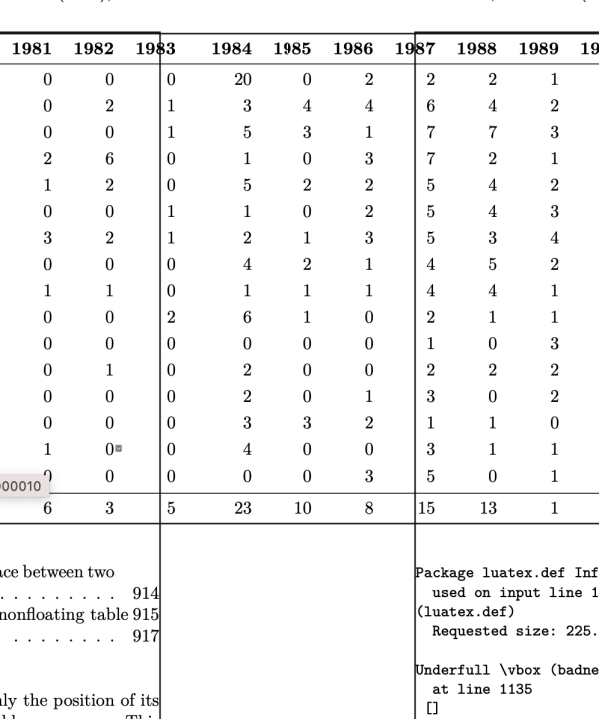

<span id="page-13-1"></span> $\mu$ me 0 (9999), No. 0

Figure 19: The table column 1985 appears between the two pages and would not be readable.

<span id="page-13-0"></span>Table 7: Adding space between two columns

| 2              | 3 | 4 | 5 |
|----------------|---|---|---|
| $\overline{2}$ | 3 |   | 5 |
| 2              | 3 |   | 5 |
| 2              | 3 |   | 5 |

before this column, or use the bindCorr keyword to insert a binding correction space. For Table [8 on](#page-15-0) [page 282](#page-15-0) both possibilities are used. Inserting more space:

## \begin{tabular}{l @{} \*{13}r @{\quad}\*8r}

and using 8 mm for the binding correction (shown below) which was found by trial and error.

The code for the split table on a double page is:

- \hvFloat[doublePage,capWidth=n,capPos=right, capVPos=bottom,useOBox,% use the defined box bindCorr=8mm] {table} {}% no need for an object [A doublepage tabular.] {A caption for a doublePage tabular that will be placed on the right side of the
	- right-hand part of the tabular. The table begins on the left edge of the text area of the left page. The additional space

between the columns 1984 and 1985 is \texttt{\textbackslash quad}, which is the same as  $1\backslash$ , em. The binding correction is set to 8\,mm, which gives additional whitespace of 16\,mm.}{tab:dP}

and the output is Table [8](#page-15-0) on pages [282](#page-15-0) and [283.](#page-16-1) It depends on the way the document is printed whether more or less space between the two pages makes sense.

#### 9 Todo list

The macro \hvFloat only checks the position of its definition if it is defined on an odd or even page. This is done with the help of the macro \checkoddpage from the package ifoddpage. Together with the internal L<sup>A</sup>TEX macro \if@firstcolumn it knows exactly the position of its deőnition in the source of the document: left or right page, őrst or second column. But it doesn't know if the current page is completely empty, which is the case if \hvFloat is the first command on a new page. If this is also an even page, then a doublepage object can be placed immediately. But the current code always uses the next even-odd page combination. In a future release there should be a test like \if@newpage.

More checks for the correct use of the parameters would be useful. For example: if one uses the keyword doubleFULLPAGE with an object which is narrower than \textwidth, then the output will be rubbish.

The optional argument wide as shown in Figure [21 on the next page](#page-15-1) works only in oneside mode if you also use twocolumn mode (see Figure [20\)](#page-14-0). For twoside mode we have different margins for a possible wide float in the first or the second column; this is not recognized by hvfloat. However, if you need wide floats in a twoside and twocolumn mode you can move the macro \hvFloat to places in the source where the output is always in the outer column, which uses the marginpar width. Using the argument nonFloat, as shown in Figure [20,](#page-14-0) the float appears exactly at the place of the deőnition.

In some cases the option useOBox for a predefined savebox \hvOBox does not work. One can use instead {\usebox\hvOBox} as the argument for the object, which has the same effect. However, the box \hvOBox must have valid contents, and be set before it is used.

#### 10 Conclusion

The package hvfloat should work with all kinds of documents, oneside in one- or twocolumn mode, twoside in one- or twocolumn mode. It is much easier to place doublepage objects in a onecolumn

<span id="page-14-0"></span><sup>1</sup> File wide1s2c \hvFloat[wide,nonFloat, objectPos=right, ]{figure}{\includegraphics[width=0.75\**linewidth**]{ images/CTAN}}% the option \**texttt**{wide}.}{fig:80} Figure 2: Caption at top left beside the object and object position left and the option wide. always in the margin. adipiscing elit. Etiam lobortis facilisis sem. Nullam nec mi et neque pharetra sollicitudin. Praesent imperdiet mi nec ante. Donec ullamcorper, felis non sodales commodo, lectus velit ultrices augue, a dignissim nibh lectus placerat pede. Vivamus nunc nunc, molestie ut, ultricies vel, semper in, velit. Ut porttitor. Praesent in sapien. Lorem ipsum dolor sit amet, consectetuer adipiscing elit. Duis fringilla tristique neque. Sed interdum libero ut metus. Pellentesque placerat. Nam rutrum augue a leo. Morbi sed elit sit amet ante lobortis sollicitudin. Praesent blandit blandit mauris. Praesent lectus tellus, aliquet aliquam, luctus a, egestas a, turpis. Mauris lacinia lorem sit amet ipsum. Nunc quis urna dictum turpis accumsan semper. \hvFloat[wide,nonFloat, capPos=inner, ]{figure}{\includegraphics[width=0.75\**linewidth**]{ images/CTAN}}{% Caption at top and inner beside the float and the option \**texttt**{wide}.}{fig:81} Figure 3: Caption at top and inner beside the float and object position right and the option wide. Now we set the same image with the same setting on the next page. The caption will change its side due to the setting capPos=outer. Lorem ipsum dolor sit amet, consectetuer adipiscing elit. Etiam lobortis facilisis sem. Nullam nec mi et neque pharetra sollicitudin. Praesent imperdiet mi nec ante. Donec ullamcorper, felis non sodales commodo, lectus velit ultrices augue, a dignissim nibh lectus placerat pede. Vivamus nunc nunc, molestie ut, ultricies vel, semper in, velit. Ut porttitor. Praesent in sapien. Lorem ipsum dolor sit amet, consectetuer adipiscing elit. Duis fringilla tristique neque. Sed interdum libero ut metus. Pellentesque placerat. Nam rutrum augue a leo. Morbi sed elit sit amet ante lobortis sollicitudin. Praesent blandit blandit mauris. Praesent lectus tellus, aliquet aliquam, luctus a, egestas a, turpis. Mauris lacinia lorem sit amet ipsum. Nunc quis \hvFloat[wide,nonFloat, capPos=inner, capilPos=top. ]{figure}{\includegraphics[width=0.75\**linewidth**]{ images/CTAN}?/? the option \**texttt**{wide}.}{fig:811} The caption can be typeset completely into the Lorem ipsum dolor sit amet, consectetuer adipiscing elit. Etiam lobortis facilisis sem. Nullam nec mi et neque pharetra sollicitudin. Praesent imperdiet mi nec ante. Donec ullamcorper, felis non sodales commodo, lectus velit ultrices augue, a dignissim nibh lectus placerat pede. Vivamus nunc nunc, molestie ut, ultricies vel, semper in, velit. Ut porttitor. Praesent in sapien. Lorem ipsum dolor sit amet, consectetuer adipiscing elit. Duis fringilla tristique neque. Sed interdum libero ut metus. Pellentesque placerat. Nam rutrum augue a leo. Morbi sed elit sit amet ante lobortis sollicitudin. Praesent blandit blandit mauris. Praesent lectus tellus, aliquet aliquam, luctus a, egestas a, turpis. Mauris lacinia lorem sit amet ipsum. Nunc quis urna dictum turpis accumsan semper. <sup>1</sup> File wide1s2c \captionsetup{justification=RaggedRight} floatCapSep=\**marginparsep**, /CTAN}}{% position right and the option \**texttt**{wide}.}{fig:812} Pellentesque placerat. Nam rutrum augue a leo. Morbi sed elit sit amet ante lobortis sollicitudin. tellus, aliquet aliquam, luctus a, egestas a, turpis. Figure 6: Caption at top inner the float and object right and the option wide. Hello, here is the second paragraph. Hello, place. If you read this text, you will get no

Figure 20: Pages  $2-3$  of example document wide1s2c.tex, oneside with twocolumn and the wide option.

document than a twocolumn document. Internally, L<sup>A</sup>TEX puts two single pages together to one page with two columns. Only the optional header and footer are printed across these "two" pages.

The package hvfloat makes intensive use of the macro  $\after$  raterpage [\[1\]](#page-16-2). If one defines a doublepage object in the őrst column of a left (even) page, \hvFloat needs three nested \afterpage commands, one for each column, to let an object or a caption start on the next left (even) page. Until LATEX reaches this page for the object/caption, nearly two pages have to be őlled with text or other objects which are defined after the macro \hvFloat. Especially in twocolumn mode you can expect problems, if you have too little text, images, tables or other simple objects to fill up these two pages until the doublepage object will be set. Such problems can only be solved by adding some text or moving the macro \hvFloat to another column of the document.

Just as with the standard floating environments figure and table, it is left to the user to ensure that the contents of the environment őt the page. If an object is wider than  $2 \times \pmb{\text{b}}$  or higher than \paperheight it cannot be placed on a doublepage and the output may be useless.

Before using a doublepage for an object, one should test if it might be sufficient to use the margin for additional space. \hvFloat knows the optional argument wide which allows using the space of \marginparwidth. The caption can be placed in the usual way, above/below or left/right relative to the object. The use of the inner/outer position for twoside documents is also possible.

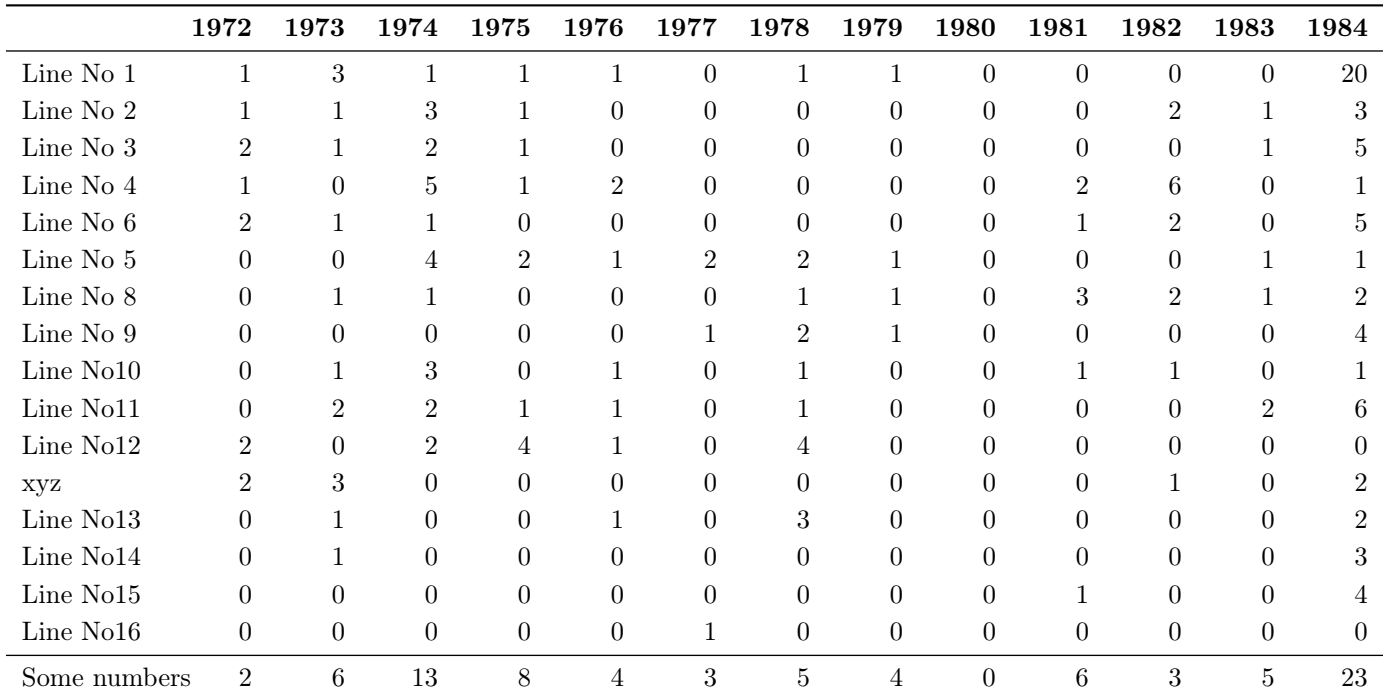

<span id="page-15-1"></span>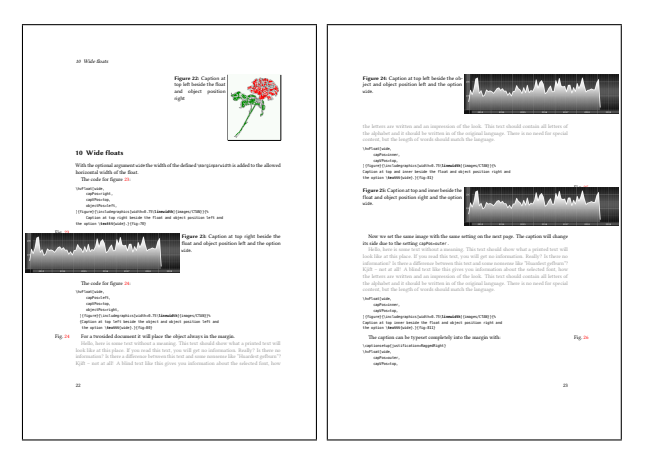

Figure 21: Pages  $22-23$  of the package documentation, showing examples using optional argument wide to use the margin space.

Figure [21](#page-15-1) shows some examples of using the margin for a onecolumn document with the following use of \hvFloat.

```
\hvFloat[wide,capPos=inner,capVPos=top]{figure}
{\includegraphics[width=0.75\linewidth]
   {images/CTAN}}
{Caption at top inner beside the float ...
 and the option \texttt{wide}.}{fig:wide}
```
The list of figures and list of tables are not affected by package hvfloat and should work as usual. For example, here is the list of tables for this article:

# List of Tables

<span id="page-15-0"></span>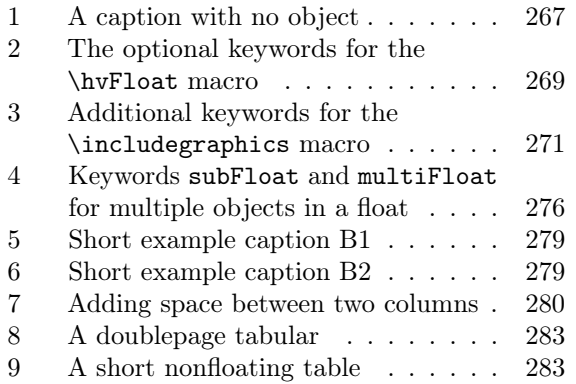

Another feature is that simple non-floating objects can be placed by the environment hvFloatEnv, which has only one optional argument, giving the horizontal width. For the caption one has to use the macro  $\emptyset$   $\{type\}$ ... } or the (usually internal) macro \tabcaption{. . . } mentioned on page [267:](#page-0-1)

```
\begin{hvFloatEnv}[0.5\columnwidth]
\centering\captionof{table}
  {A short nonfloating table.}
  \label{tab:nonfloat}
\begin{tabular}{@{} l c r @{}}\hline
left & center & right \setminusL & C & R \\\hline
\end{tabular}
\end{hvFloatEnv}
```
<span id="page-16-3"></span>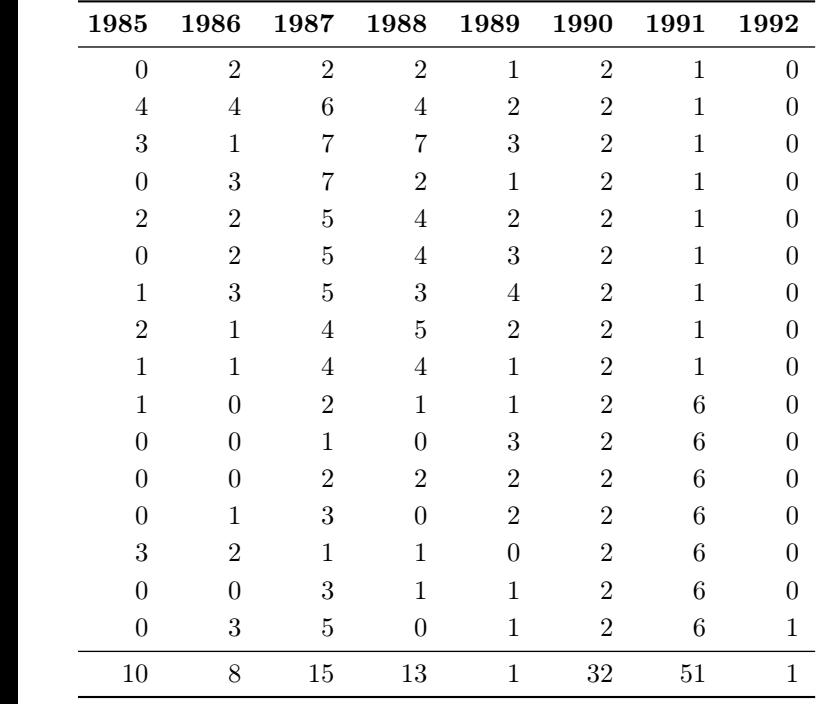

<span id="page-16-4"></span>Table 9: A short nonfloating table.

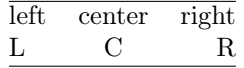

But pay attention to references if floating and non-floating environments are mixed on one page; they can point to wrong numbers. Moving the floating environment to another place in the document is one workaround for such a problem. Alternatively, using only floating environments is preferred, if your document is mainly text, with only some figures and/or tables.

#### References

- <span id="page-16-2"></span>[1] D. Carlisle, The L<sup>A</sup>TEX Team. The afterpage package, version 1.08, 2014-10-28. Execute command after the next page break. <https://ctan.org/pkg/afterpage>
- <span id="page-16-0"></span>[2] F. Mittelbach, M. Goossens, et al. The  $\cancel{I+T}$ Companion. Pearson Education, 2nd ed., 2004.
- [3] M. Scharrer. The adjustbox package, version 1.3, 2020-08-19. Graphics package-alike macros for "general" boxes. <https://ctan.org/pkg/adjustbox>

Table 8: A caption for a doublePage tabular that will be placed on the right side of the right-hand part of the tabular. The table begins on the left edge of the text area of the left page. The additional space between the columns 1984 and 1985 is \quad, which is the same as 1 em. The binding correction is set to 8 mm, which gives additional whitespace of 16 mm.

- <span id="page-16-1"></span>[4] M. Scharrer. The ifoddpage package, version 1.1, 2016-04-23. Determine if the current page is odd or even. <https://ctan.org/pkg/ifoddpage>
- [5] A. Sommerfeldt. The caption package,  $2020-10-26$ . Customising captions in floating environments. <https://ctan.org/pkg/caption>
- [6] S. Tolušis. The stiloats package, version  $3.3$ , 2017-03-27. Commands to control the presentation of floats. <https://ctan.org/pkg/stfloats>
- [7] H. Voß. The hyfloat package, version 2.34,  $2021-09-23$ . Rotating and controlling float captions and objects. <https://ctan.org/pkg/hvfloat>
	- ⋄ Herbert Voß Wasgenstraße 21 14129 Berlin, Germany herbert (at) dante dot de https://hvoss.org/